#### **Sun Dual 10GbE PCIe 2.0 Fibre Channel Over Ethernet**

Product Notes

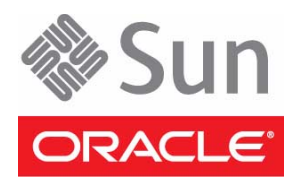

Part No.: E25049-01 December 2012

Copyright © 2012, Oracle and/or its affiliates. All rights reserved.

This software and related documentation are provided under a license agreement containing restrictions on use and disclosure and are protected by intellectual property laws. Except as expressly permitted in your license agreement or allowed by law, you may not use, copy, reproduce, translate,<br>broadcast, modify, license, transmit, distribute, exhibit, perform, publis

The information contained herein is subject to change without notice and is not warranted to be error-free. If you find any errors, please report them to us in writing.

If this is software or related software documentation that is delivered to the U.S. Government or anyone licensing it on behalf of the U.S. Government, the following notice is applicable:

U.S. GOVERNMENT END USERS. Oracle programs, including any operating system, integrated software, any programs installed on the hardware, and/or documentation, delivered to U.S. Government end users are "commercial computer software" pursuant to the applicable Federal Acquisition<br>Regulation and agency-specific supplemental regulations. As such, use, duplicat

This software or hardware is developed for general use in a variety of information management applications. It is not developed or intended for use in any<br>inherently dangerous applications, including applications that may applications, then you shall be responsible to take all appropriate fail-safe, backup, redundancy, and other measures to ensure its safe use. Oracle Corporation and its affiliates disclaim any liability for any damages caused by use of this software or hardware in dangerous applications.

Oracle and Java are registered trademarks of Oracle and/or its affiliates. Other names may be trademarks of their respective owners.

Intel and Intel Xeon are trademarks or registered trademarks of Intel Corporation. All SPARC trademarks are used under license and are trademarks or<br>registered trademarks of SPARC International, Inc. AMD, Opteron, the AMD Advanced Micro Devices. UNIX is a registered trademark of The Open Group.

This software or hardware and documentation may provide access to or information on content, products, and services from third parties. Oracle Corporation and its affiliates are not responsible for and expressly disclaim all warranties of any kind with respect to third-party content, products, and services. Oracle Corporation and its affiliates will not be responsible for any loss, costs, or damages incurred due to your access to or use of third-party content, products, or services.

#### Copyright © 2012, Oracle et/ou ses affiliés. Tous droits réservés.

Ce logiciel et la documentation qui l'accompagne sont protégés par les lois sur la propriété intellectuelle. Ils sont concédés sous licence et soumis à des<br>restrictions d'utilisation et de divulgation. Sauf disposition de

Les informations fournies dans ce document sont susceptibles de modification sans préavis. Par ailleurs, Oracle Corporation ne garantit pas qu'elles soient exemptes d'erreurs et vous invite, le cas échéant, à lui en faire

Si ce logiciel, ou la documentation qui l'accompagne, est concédé sous licence au Gouvernement des Etats-Unis, ou à toute entité qui délivre la licence de ce logiciel ou l'utilise pour le compte du Gouvernement des Etats-Unis, la notice suivante s'applique :

U.S. GOVERNMENT END USERS. Oracle programs, including any operating system, integrated software, any programs installed on the hardware, and/or documentation, delivered to U.S. Government end users are "commercial computer software" pursuant to the applicable Federal Acquisition Regulation and agency-specific supplemental regulations. As such, use, duplication, disclosure, modification, and adaptation of the programs, including any operating system, integrated software, any programs installed on the hardware, and/or documentation, shall be subject to license terms and license<br>restrictions applicable to the programs. No other rights are granted to

Ce logiciel ou matériel a été développé pour un usage général dans le cadre d'applications de gestion des informations. Ce logiciel ou matériel n'est pas<br>conçu ni n'est destiné à être utilisé dans des applications à risque utilisez ce logiciel ou matériel dans le cadre d'applications dangereuses, il est de votre responsabilité de prendre toutes les mesures de secours, de<br>sauvegarde, de redondance et autres mesures nécessaires à son utilisati déclinent toute responsabilité quant aux dommages causés par l'utilisation de ce logiciel ou matériel pour ce type d'applications.

Oracle et Java sont des marques déposées d'Oracle Corporation et/ou de ses affiliés.Tout autre nom mentionné peut correspondre à des marques appartenant à d'autres propriétaires qu'Oracle.

Intel et Intel Xeon sont des marques ou des marques déposées d'Intel Corporation. Toutes les marques SPARC sont utilisées sous licence et sont des<br>marques ou des marques déposées de SPARC International, Inc. AMD, Opteron,

Ce logiciel ou matériel et la documentation qui l'accompagne peuvent fournir des informations ou des liens donnant accès à des contenus, des produits et des services émanant de tiers. Oracle Corporation et ses affiliés déclinent toute responsabilité ou garantie expresse quant aux contenus, produits ou services émanant de tiers. En aucun cas, Oracle Corporation et ses affiliés ne sauraient être tenus pour responsables des pertes subies, des coûts occasionnés ou des dommages causés par l'accès à des contenus, produits ou services tiers, ou à leur utilisation.

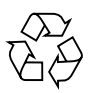

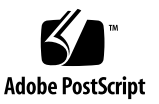

# **Contents**

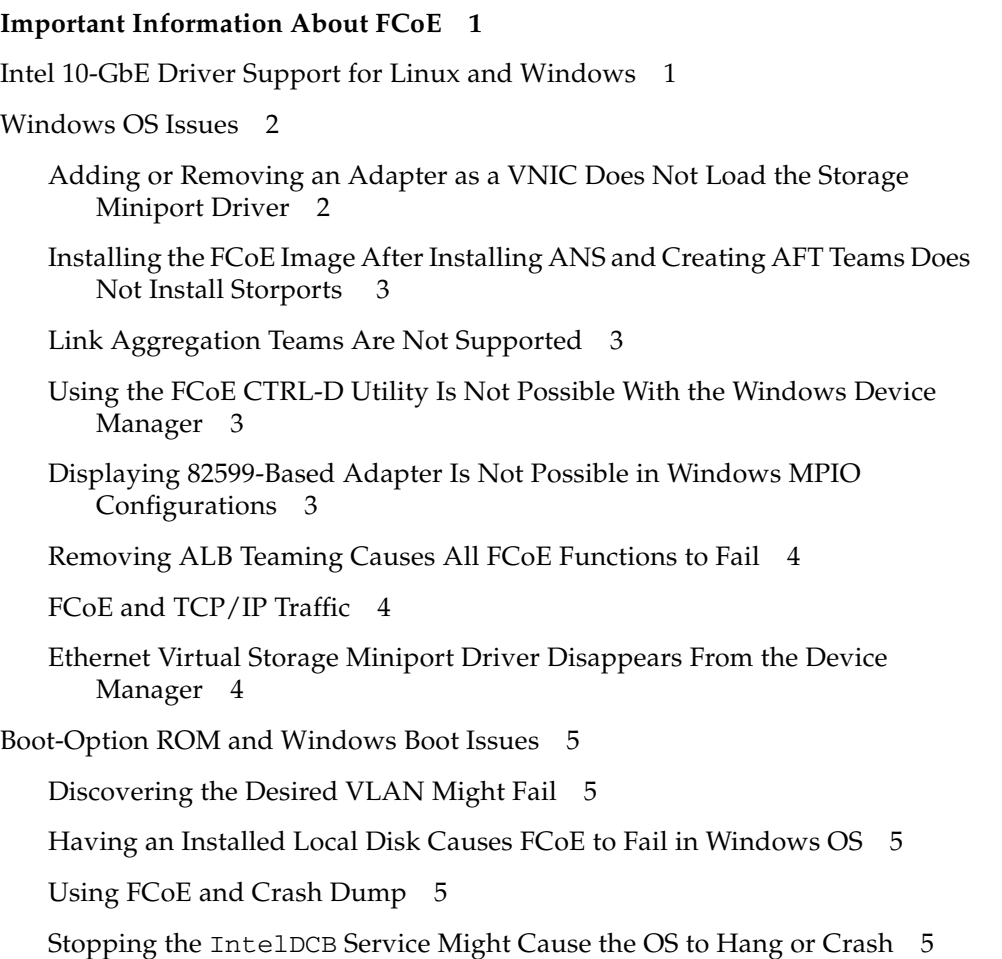

[Uninstalling FCoE From a Local Disk Might Be Blocked 6](#page-9-0)

[Creating VLAN Interfaces Fails With the FCoE Boot Option Enabled 6](#page-9-1)

[Configuring an Adapter Port as the FCoE Boot Option Displays the Port as an](#page-9-2) [Externally Shared VNIC](#page-9-2) 6

[Setting the FCoE Linkdown Timeout Value Fails Prematurely When the](#page-10-0) [System Is Booted Remotely](#page-10-0) 7

[Documentation Feedback](#page-10-1) 7

# <span id="page-4-0"></span>Important Information About FCoE

These product notes contain information about new features, known limitations, and documentation updates for Intel's Fibre Channel Over Ethernet (FCoE) from Oracle.

New issues are added to these product notes as needed. Ensure that you have the most recent version of these product notes at:

[http://www.oracle.com/pls/topic/lookup?ctx=E25048-01](http://www.oracle.com/pls/topic/lookup?ctx=E25048-01 )

# <span id="page-4-1"></span>Intel 10-GbE Driver Support for Linux and Windows

Information on the Intel 10-GbE drivers for Linux and Windows, including tools and documentation, can be found at the following web site:

[http://www.intel.com/support/network/adapter/10gbe/xfsrdualserve](http://www.intel.com/support/network/adapter/10gbe/xfsrdualserver) [r](http://www.intel.com/support/network/adapter/10gbe/xfsrdualserver)

You can obtain additional information about Intel's FCoE solution on the following web site:

[http://www.intel.com/support/network/adapter/x520server/sb/CS-](http://www.intel.com/support/network/adapter/x520server/sb/CS-031630.htm?wapkw=fcoe)[031630.htm?wapkw=fcoe](http://www.intel.com/support/network/adapter/x520server/sb/CS-031630.htm?wapkw=fcoe)

You can obtain additional information on the RHEL 6.1 FCoE solution that Intel 10- GbE drivers support in the *Red Hat 6.0 Storage Administration Guide* at:

```
http://docs.redhat.com/docs/en-
US/Red_Hat_Enterprise_Linux/6/html/Storage_Administration_Guide/
fcoeconfig.html
```
You can obtain additional information on the SLES 11 FCoE solution that the Intel 10-GbE drivers support in the *SLES 11 Storage Administration Guide* at:

[http://www.suse.com/documentation/sles11/stor\\_admin/?page=](http://www.suse.com/documentation/sles11/stor_admin/?page=/documentation/sles11/stor_admin/data/bookinfo.html) [documentation/sles11/stor\\_admin/data/bookinfo.html](http://www.suse.com/documentation/sles11/stor_admin/?page=/documentation/sles11/stor_admin/data/bookinfo.html)

**Caution –** If you are not using, at least, Windows Server 2008 R2 SP1, you must run PROWinx64.exe before you install the X520 option card *and* after you install the card in order to avoid a blue-screen condition.

**Note –** At the time of this release, FCoE is not supported in Oracle Solaris 10 or 11 OS.

# <span id="page-5-0"></span>Windows OS Issues

The following issues are known to exist with Intel's Fibre Channel Over Ethernet (FCoE) software. These issues were not fixed as of the release of this document. Ensure that you obtain the latest information about known issues at the Intel FCoE documentation site.

#### <span id="page-5-1"></span>Adding or Removing an Adapter as a VNIC Does Not Load the Storage Miniport Driver

When the Windows Server 2008 OS is installed with Hyper-V, the storage miniport driver might not automatically load after adding or removing a DCB/FCoE adapter as a shared external virtual device.

**Workaround:** Reset the adapter to load the storage miniport driver.

### <span id="page-6-0"></span>Installing the FCoE Image After Installing ANS and Creating AFT Teams Does Not Install **Storports**

If you install ANS and create an AFT team before you install FCoE or DCB, DCB is turned off by default. If you then enable DCB on one port, the OS detects Storports, and you must manually click on the new hardware wizard prompts for each port. If you do not manually enable each port, the DCB status will be nonoperational, and the given reason will be the absence of a peer (that is, no peer).

## <span id="page-6-1"></span>Link Aggregation Teams Are Not Supported

The current release of the FCoE software does not support link aggregation teams.

## <span id="page-6-2"></span>Using the FCoE CTRL-D Utility Is Not Possible With the Windows Device Manager

The Windows Device Manager is not synched with the FCoE CTRL-D utility. When you disable FCoE by using the Control-D menu, the Intel PROSet for Windows Device Manager indicates that the flash memory contains an FCoE image and that the flash memory needs to be updated. If you update the flash memory with the FCoE image, FCoE is re-enabled, and the system returns to the state in which all of the FCoE settings are available.

If you use the Control-D menu to disable FCoE, then you should use the Control-D menu to enable FCoE, because the Intel PROSet for Windows Device Manager does not support enabling or disabling FCoE.

## <span id="page-6-3"></span>Displaying 82599-Based Adapter Is Not Possible in Windows MPIO Configurations

As of this release, 82599-based adapters do not display as SPC-3 compliant in Windows MPIO configurations. The FCoE initiator is a virtualized device, so the initiator does not have its own unique hardware ID. Thus, the initiator is not displayed as an SPC-3 compliant device in a Windows MPIO configuration.

### <span id="page-7-0"></span>Removing ALB Teaming Causes All FCoE Functions to Fail

When this issue occurs, all Windows Device Manager windows tabs are grayed out, and both adapter ports fail.

For ANS teaming to work with the Microsoft Network Load Balancer (NLB) in unicast mode, the team LAA must be set to cluster node IP. For the ALB mode, you must disable Receive Load Balancing. For further configuration details, refer to the following URL:

<http://support.microsoft.com/?id=278431>

ANS teaming also works when NLB is in multicast mode. For instructions on how to configure the adapter in the multicast mode, refer to:

[http://technet.microsoft.com/en-ca/library/cc726473\(WS.10\).aspx](http://technet.microsoft.com/en-ca/library/cc726473(WS.10).aspx)

#### <span id="page-7-1"></span>FCoE and TCP/IP Traffic

On some switches, FCoE and TCP/IP traffic might not work. This is a known switch design issue.

#### <span id="page-7-2"></span>Ethernet Virtual Storage Miniport Driver Disappears From the Device Manager

The Ethernet virtual storage miniport driver might not appear in the device manager when the corresponding adapter is virtualized to create a new virtual network, delete an existing virtual network, or modify an existing virtual network.

**Workaround:** Remove all of the resource dependencies on the FCoE miniport driver before you make any changes to the Intel adapter for virtualization.

# <span id="page-8-0"></span>Boot-Option ROM and Windows Boot Issues

#### <span id="page-8-1"></span>Discovering the Desired VLAN Might Fail

The FCoE Boot option ROM might not discover the desired VLAN when performing VLAN discovery from the Discover Targets function. If the Discover VLAN box is populated with the wrong VLAN, then enter the desired VLAN before executing Discover Targets.

#### <span id="page-8-2"></span>Having an Installed Local Disk Causes FCoE to Fail in Windows OS

The Windows OS uses a paging file on the local disk. After imaging, if the local disk is not removed before booting from the FCoE disk, then the Windows OS might use the paging file from the local disk.

#### <span id="page-8-3"></span>Using FCoE and Crash Dump

Crash dump to FCoE disks is supported only to the FCoE Boot LUN.

The following scenarios are not supported:

- Crash dump to an FCoE disk if the Windows OS directory is not on the FCoE Boot LUN.
- Use of the DedicatedDumpFile registry value to direct crash dump to another FCoE LUN.

#### <span id="page-8-4"></span>Stopping the IntelDCB Service Might Cause the OS to Hang or Crash

Do not stop the IntelDCB service.

## <span id="page-9-0"></span>Uninstalling FCoE From a Local Disk Might Be Blocked

Uninstalling FCoE from a local disk might be blocked because the installer inaccurately reports that the system is booted from FCoE. When the FCoE Boot option ROM connects to an FCoE disk during the boot process, the Windows installer might be unable to determine if the system was booted from FCoE or not, so the installer might block the FCoE uninstall.

**Workaround:** To uninstall, configure the FCoE Boot option ROM so that it does not connect to an FCoE disk.

## <span id="page-9-1"></span>Creating VLAN Interfaces Fails With the FCoE Boot Option Enabled

If you boot the system with FCoE, you cannot create VLANs or teams for other traffic types. This situation prevents converged functionality for non-FCoE traffic.

## <span id="page-9-2"></span>Configuring an Adapter Port as the FCoE Boot Option Displays the Port as an Externally Shared VNIC

If you set a port as a boot port, install the Hyper-V role in the system, and then go into the Hyper-V Network Manager to select which port to virtualize externally, the boot port displays, which it should not.

When setting the port to a boot port in the Windows Device Manager, a displayed message states that you should restart the system for the changes to take effect, but the Windows Device Manager does not force a restart. As a result, the user level applications appear to be in the boot mode (that is, the Data Center Tab is grayed out), but the kernel level drivers have not been restarted to indicate to the OS that the port is a boot port. If you then add the Hyper-V service to the system, the OS takes a snap shot of the available ports, and this snap shot is used when the Hyper-V role is added. Thus, when you restart the system and go into the Hyper-V Virtual Network Manager to virtualize the ports, the boot port is also displayed.

**Workarounds:** If this issue occurs, try one of the following:

■ Restart the system after you set the port to a boot port and before you add the Hyper-V role. The port should not appear in the list of virtualizable ports in the Hyper-V Virtual Network Manager.

■ Disable or enable the port in the Windows Device Manager after you set the port to the boot port and before you add the Hyper-V role. The port should not appear in the list of virtualizable ports in the Hyper-V Virtual Network Manager.

### <span id="page-10-0"></span>Setting the FCoE Linkdown Timeout Value Fails Prematurely When the System Is Booted Remotely

If an FCoE-booted port loses its link for longer than the time specified in the linkdown timeout advanced setting in the Intel Ethernet Virtual Storage Miniport Driver, the system will crash. Linkdown timeout values greater than 30 seconds might not provide extra time before a system crash.

# <span id="page-10-1"></span>Documentation Feedback

Submit comments about this document at <http://www.oracle.com/goto/docfeedback>.

Include the title and part number of your document with your feedback:

*Sun Dual 10GbE PCIe 2.0 Fibre Channel Over Ethernet Product Notes*, part number E25049-01.